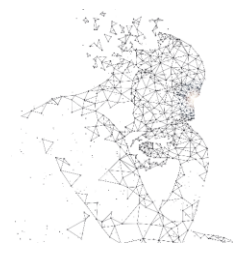

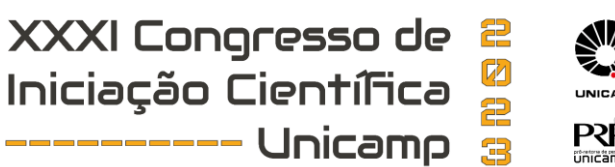

# **DESENVOLVIMENTO DE UM SISTEMA DE PROCESSAMENTO DIGITAL DE IMAGENS PARA VEGETAÇÕES RASTEIRAS**

**Palavras-Chave: PROCESSAMENTO DIGITAL DE IMAGENS, RGB, GRAMÍNEAS**

**Autores:**

**Mariana Vaz Pimentel Costa, FT - UNICAMP Profª. Drª. Talía Simões dos Santos Ximenes (orientadora), FT - UNICAMP Me. Rodrigo Luiz Ximenes (coorientador), FT - UNICAMP**

## **INTRODUÇÃO:**

A vegetação possui uma grande importância em um ecossistema. Ela é responsável por diversos fatores, como a atenuação da erosão hídrica, demonstrada em [1], o arrefecimento da área, visto em [2] e a melhora da qualidade das águas superficiais, uma vez que há a diminuição da velocidade e energia da enxurrada, aumentando a infiltração da água no solo, que pode ser observado em [3].

Dada a importância de se obter e processar imagens para análises na área ambiental, destaca-se alguns trabalhos recentes que utilizam imagens de satélite para sensoriamento remoto para análise tanto de ocupação do solo quanto de cobertura vegetal em área úmida ou ainda para classificação da cobertura da terra [4], [5], [6].

Compreendendo a importância da vegetação, o trabalho foi elaborado com o intuito de facilitar o manejo correto do solo, aplicando uma tecnologia de baixo custo que analise as coberturas vegetais selecionadas, principalmente as gramíneas.

O projeto tem como base o processamento digital de imagens utilizando um código em linguagem Python e a biblioteca OpenCV, que é uma biblioteca responsável por análises de imagens e vídeos como citado em [7].

Assim como em [8], foi feita a determinação do padrão ideal por meio de um pré-ensaio, no qual várias imagens foram coletadas e analisadas quanto aos seus valores de RGB. Tendo em mãos o padrão que corresponde ao gramado saudável e seco do local analizado, este foi utilizado como base para posterior análise das imagens coletadas, naquele espaço, durante um determinado tempo.

A ideia do projeto consistiu em identificar quando houver um desvio no padrão ideal de valores de RGB para que o responsável pelo sistema implantado saiba com mais facilidade, e de qualquer local, que é necessário analisar o espaço observado, pois este precisa de algum tratamento, como por exemplo, a irrigação e ou uso de fertilizantes. O intuito é facilitar a identificação de problemas nas vegetações rasteiras, a fim de ter um aproveitamento máximo da área analisada. O trabalho pode também ser destinado para aplicações em outras culturas,

uma vez que o padrão RGB ideal de tal cultura em determinado local seja conhecido.

#### **METODOLOGIA:**

Durante o início do projeto aconteceram muitos testes e estudos a fim de encontrar o melhor local disponível para serem realizadas as capturas e também para a escolha da câmera mais apropriada. A câmera selecionada foi a TecVoz IP, por ser mais adequada para o local escolhido, que possui localização mais afastada do laboratório, a fim de minimizar interferência de pessoas, objetos, sobras, entre outras.

Após ter o local e a câmera definidos, a câmera foi instalada e um código em Python foi desenvolvido utilizando um sistema linux, para acionar a câmera, fazer o processamento da imagem e armazenar os dados. A Figura 1 mostra o fluxograma do código.

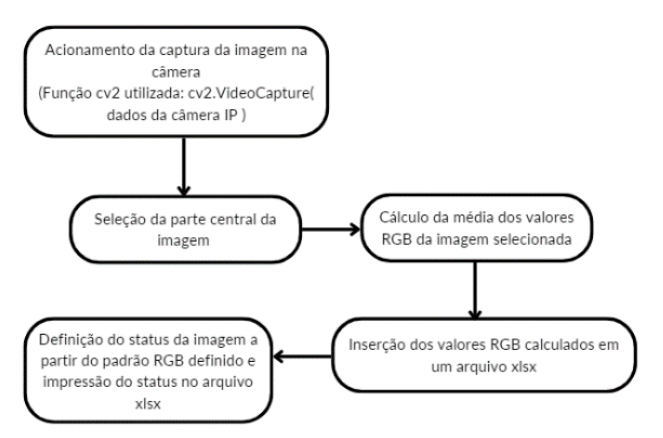

*Figura 1 – Fluxograma do códio em Python. Fonte:autores.*

O código possui a função: schedule.every().day.at("12:00").do(job), para que seja acionado todos os dias, às 12:00 e assim tenha um acompanhamento diário dos dados obtidos. Todas as imagens são armazenadas nos arquivos do computador e nomeadas com a data e horário da captura por meio da função:

datetime.datetime.now().strftime('%Y-%m-%d %H:%M').

Com uma quantidade suficiente de imagens arquivadas no computador, foi possível iniciar o trabalho de análise das mesmas. O código desenvolvido realiza a seleção de uma região central da imagem para ser trabalhada, e tal região é a mesma para todas as capturas. Durante o trabalho de tratamento e estudo das imagens, foi possivel perceber que as bordas das imagens apresentam objetos indesejados e desfoco nas extremidades que podem alterar o resultado da pesquisa, tal problema acontece pelo efeito de paralaxe da imagem e o ponto de foco, por isso, foi decidido que apenas a parte central das imagens fosse utilizada. Após a região que seria trabalhada ter sido definida, o padrão RGB foi extraído de tais imagens.

Toda imagem colorida, como é o caso das capturadas para o projeto, é constituída por pixels e cada pixel é subdividido em 3 subpixels, sendo eles a vermelha, verde e azul (RGB). Os valores de RGB são exibidos em um intervalo entre 0 e 255, o que significa que existem 256 níveis de cada uma das três cores, que podem ser combinadas para criar uma cor no espectro entre preto e branco, como é citado em [9]. Tendo em vista tal informação, toda captura feita do gramado possui diversos pixels que são analisados para identificar qual o padrão RGB da mesma.

O padrão RGB das imagens do projeto foi definido por meio de uma análise retrospectiva, observando os dados de imagens do gramado com aspecto seco e também com aspecto saudável.

A partir da observação de várias imagens com ambos os aspectos citados, foi possível perceber que, quando o sub-píxel R (vermelho) tem um valor superior ao o sub-píxel G (verde) o gramado está com um aspecto seco, o que requer atenção por parte do proprietário para tomar algumas medidas que revertam esse cenário. Já o aspecto saudável do gramado, foi identificado que acontece quando o sub-píxel G (verde) tem um valor superior ao do sub-píxel R (vermelho).

Esse padrão foi inserido no código para que, quando os valores RGB médio das imagens forem adicionados no arquivo xlsx, também seja identificado e armazenado qual o aspecto do gramado em determinado dia.

#### **RESULTADOS E DISCUSSÃO:**

Para validar o padrão RGB observado, foram feitas análises de várias imagens capturadas. Como exemplo, a Figura 2, capturada no dia 29 de março, representa o gramado com aspecto seco, uma vez que foi capturada dias após o corte do mesmo e a parte que foi cortada permaneceu no local, ou seja, apresentou uma grande quantidade de gramas secas.

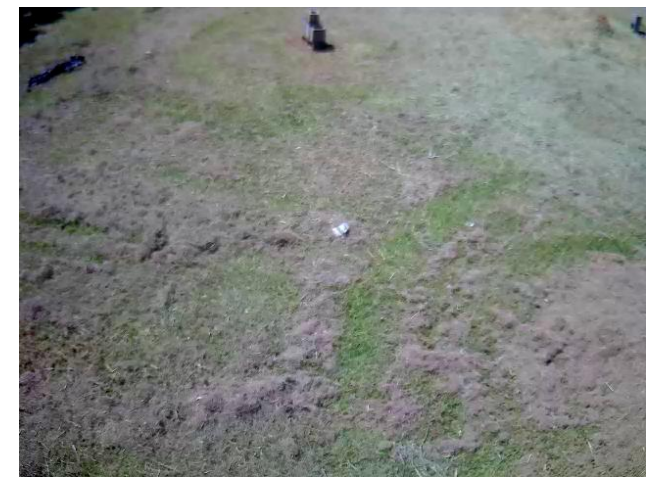

*Figura 2 –Imagem do gramado com aspecto seco. Fonte:autores.*

Já a Figura 3, capturada no dia 12 de janeiro, ilustra o gramado que foi considerado com aspecto saudável, a partir de abservação visual, por possuir uma coloração verde intensa, que é uma característica importante para determinar que o gramado não está seco.

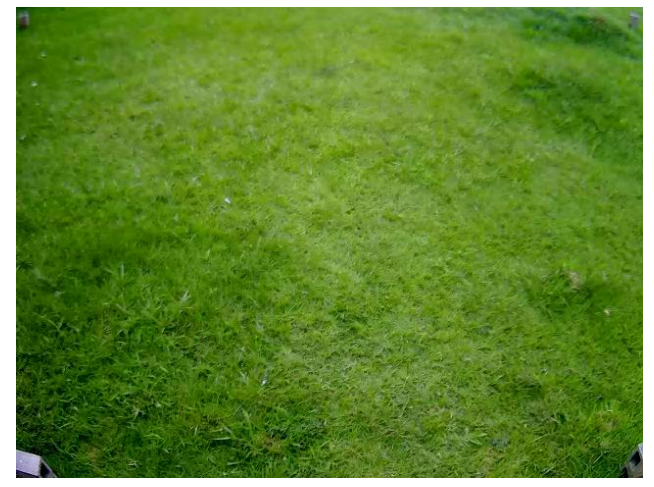

*Figura 3 – Imagem do gramado com aspecto saudável. Fonte:autores.*

A partir das imagens apresentadas é possível perceber que existem objetos indesejados em suas extremidades, o que também ocorre nas demais fotos capturadas durante o projeto, por isso, apenas a parte central das imagens foi processada.

Após o processamento das imagens de exemplo, o resultado dos valores RGB e do aspecto foram salvos no arquivo xlsx e estão ilustrados nas Figuras 4 e 5.

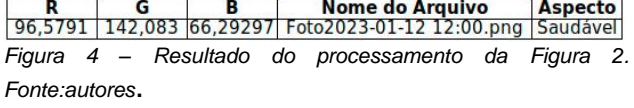

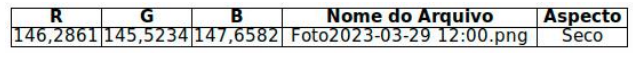

*Figura 5 – Resultado do processamento da Figura 3. Fonte:autores*.

A partir dos dois exemplos mostrados é possível perceber que os mesmos respeitam o

padrão RGB atribuído, assim como todos os outros processamentos feitos com algumas das imagens capturadas. Também pode-se analisar que, quanto mais alto o valor de "G", em relação à "R" e "B", mais intenso é o verde do gramado e assim é considerado saudável, respeitando o aspecto dado durante o processamento. Quando o valor de "G" está mais próximo de "R" e "B", o gramado tende a ter um aspecto mais seco e quando o valor de "R" ultrapassa o valor de "G", o mesmo é dado como seco.

O código é agendado para que seja processado todos os dias no mesmo horário. Foi escolhido o meio dia por ser considerado o horário que evitaria maior quantidade de sombras, porém, é possível observar que algumas imagens apresentaram interferência de sobras de árvores que estavam nas proximidades. Isso ocorre pois o tempo solar verdadeiro varia durante os dias do ano, como pode ser visto em [10]. Portanto, não é sempre que o sol está a 90º do solo ao meio dia.

### **CONCLUSÕES:**

Nota-se que para obter os dados mais corretos e assim obter a definição mais exata do aspecto do gramado seria necessário eliminar todas as sombras por meio do cálculo do tempo solar verdadeiro, de forma que a imagem fosse capturada sempre que o sol estivesse a 90º do solo. Porém, mesmo com esse ponto apresentado, foi possivel desenvolver um código, utilizando o padrão RGB identificado, que realiza a análise do aspecto do gramado por meio de sua coloração. O projeto também pode ser adaptado para gramados de diferentes locais,

assim como outras vegetações rasteiras, desde que sejam identificados os padrões RGB para os aspectos desejados.

#### **BIBLIOGRAFIA**

[1] DOS SANTOS, J. C. N. et al. Atenuação da Erosão Hídrica pela vegetação no Semiárido Brasileiro. In: III Simpósio Brasileiro de Recursos Naturais do Semiárido – SBRNS "Manejo de bacias hidrográficas em regiões semiáridas: potencialização da produção de água" Fortaleza - Ceará, Brasil 20 a 22 de junho de 2017.

[2] EM LISBOA, Ilha de Calor Urbano. A Influência da Vegetação em Pequenos Espaços Verdes na Mitigação do Efeito. REABILITAÇÃO URBANA E CONSTRUÇÃO SUSTENTÁVEL, p. 107. In: II Encontro Nacional sobre Reabilitação Urbana e Construção Sustentável do Edifício para a Escala Urbana, Lisboa, 2017

[3] PALMA, V. H. et al. Estudo da eficiência da vegetação e comprimento de rampa em simulação de enxurrada no Bioma Pampa, Dom Pedrito/RS. In: Embrapa Florestas-Artigo em anais de congresso (ALICE). In: CONGRESSO FLORESTAL PARANAENSE, 5., 2015, Curitiba. Novas tecnologias florestais: anais.[Curitiba]: Associação Paranaense de Empresas de Base Florestal, 2015.

[4] PACHECO, D. G. Análise das mudanças do uso e ocupação do solo no município de Araçuaí, Minas Gerais por meio de técnicas de sensoriamento remoto nos anos de 2000 e 2019. Revista Cerrados, v. 19, p. 303-322, 2021.

[5] BELLOLI, T. F.; GUASSELLI, L. A.; KUPLICH, T.; RUIZ, L. F. C.; SIMIONI, J. P. D. Classificação Baseada em Objeto de Tipologias de Cobertura Vegetal em Área Úmida Integrando Imagens

Ópticas e SAR. Revista Brasileira de Cartografia, v. 74, n. 1, 2022.

[6] ANTUNES, F. S.; NEVES, L. V.; SANTOS, K. S.; GRAÇA, A. J. S. Análise da integração entre Sensoriamento Remoto e SIG na classificação da cobertura da terra em Duque de Caxias/RJ. Revista Brasileira de Geomática, v. 5, n. 1, 2017. [7] CULJAK, I.; ABRAM, D.; PRIBANIC, T.; DZAPO, H.; CIFREK, M. A brief introduction to OpenCV. 2012 Proceedings of the 35th International Convention MIPRO, 2012, pp. 1725- 1730.

[8] NASCIMENTO, V. A. O.; MORAES, T. F.; OLIVEIRA, H. J. Q. Coloração de leucócitos em meio líquido para aquisição e diferenciação por processamento de imagens. In: XXIV Congresso Brasileiro de Engenharia Biomédica-CBEB Uberlândia-MG. 2014.

[9] MARTINS, S. "Introdução ao Processamento Digital de Imagens." *Universidade Estadual de Campinas(UNICAMP)* (2016).

[10] BEDAQUE, P., & BRETONES, P. S.. (2020). O Sol está sempre a pino ao meio-dia?. *Revista Brasileira De Ensino De Física*, *42*, e20190025. https://doi.org/10.1590/1806-9126-RBEF-2019- 0025